## Rješenje o početnom semestru na studentovom studiju

U ovom prozoru se evidentira rješenje o početnom semestru na studentovom studiju:

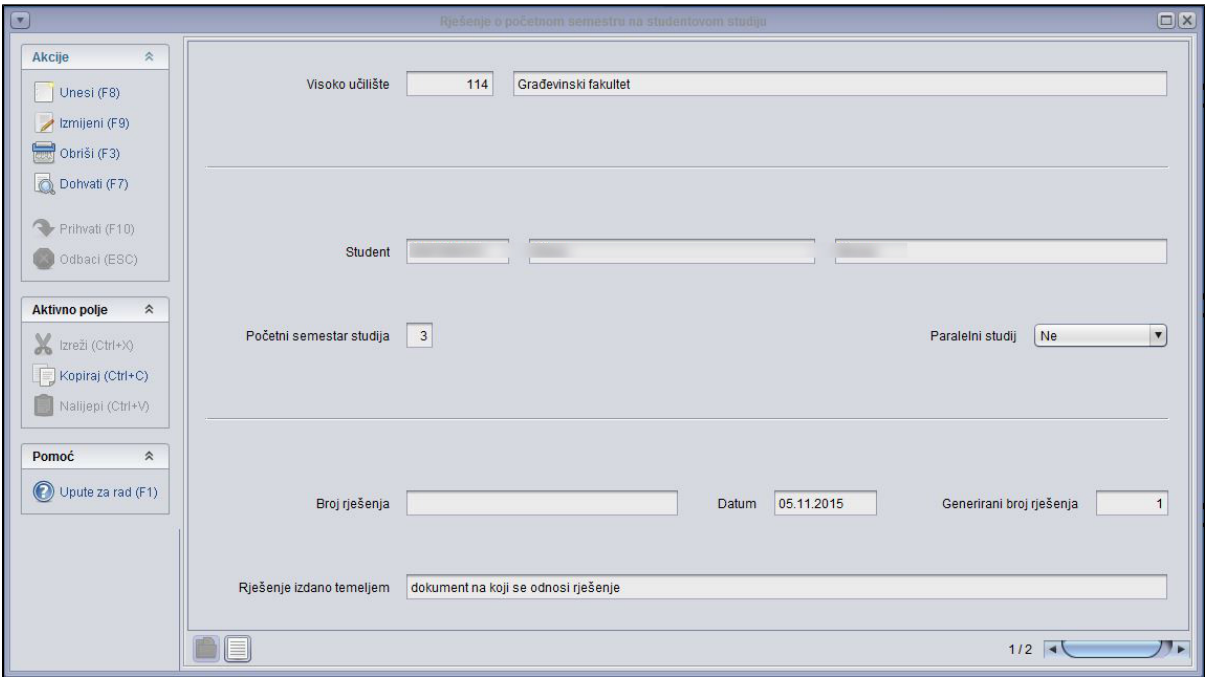

Slika 1. Izgled prozora rješenje o početnom semestru na studentovom studiju

Objašnjenje podataka prilikom unosa:

Student - JMBAG studenta

Početni semestar studija - evidentira se početni semestar studija

Paralelni studij - na koji studij se odnosi rješenje

Broj rješenja - broj rješenja kojim se studentu omogućuje upis u određeni semestar

Datum - datum rješenja

Generirani broj rješenja - sustav automatski unosi generirani broj rješenja

Rješenje izdano temeljem - dokument na koji se odnosi rješenje

 $\odot$ 

1. Prilikom evidencije rješenja ne evidentira se podatak o paralelnom studiju. Rješenje se naknadno povezuje sa studijem u trenutku upisa studenta.

2. Nije moguće evidentirati rješenje ako je početni semestar = 1.